**PROJET EVOLUTION GADGETBOX**

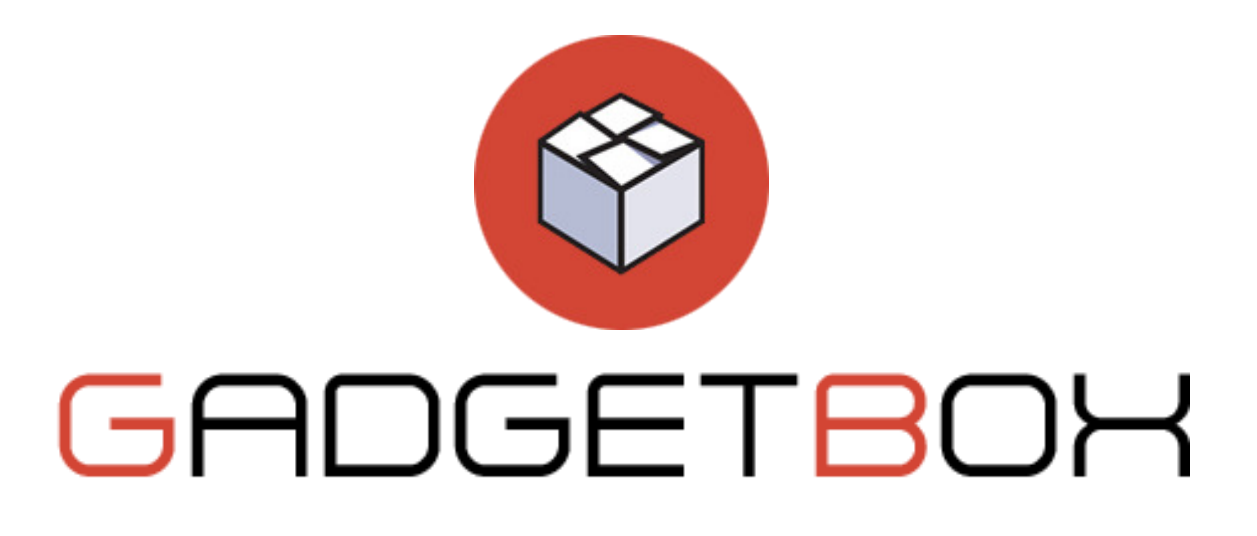

#### **REFERENCE**

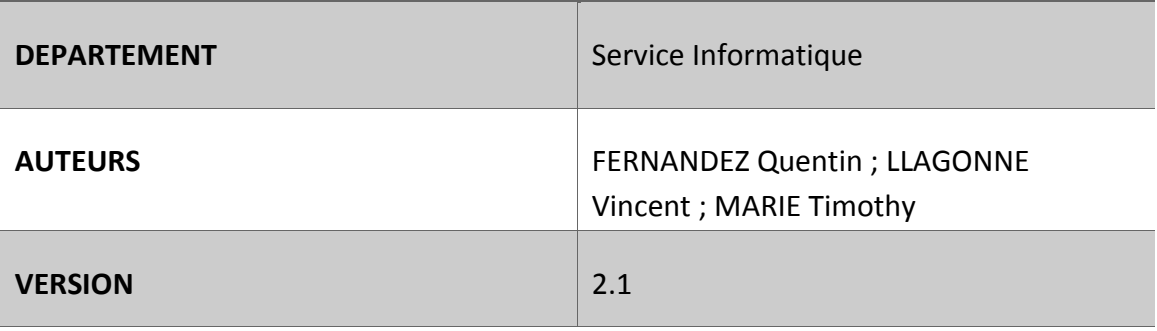

Nombre de pages : XX Finalisé le : 10/09/2017

# **TABLE DES MATIÈRES**

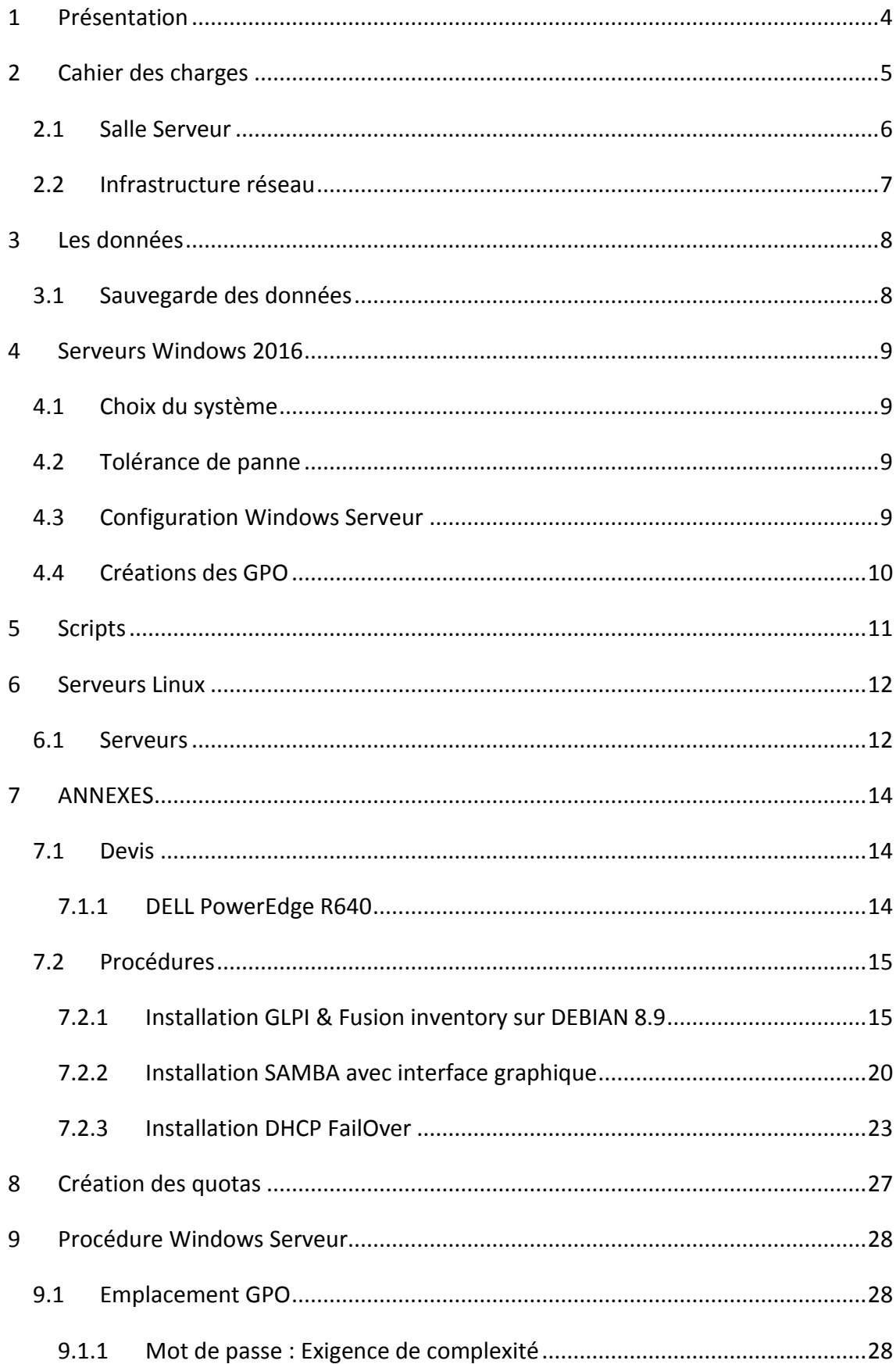

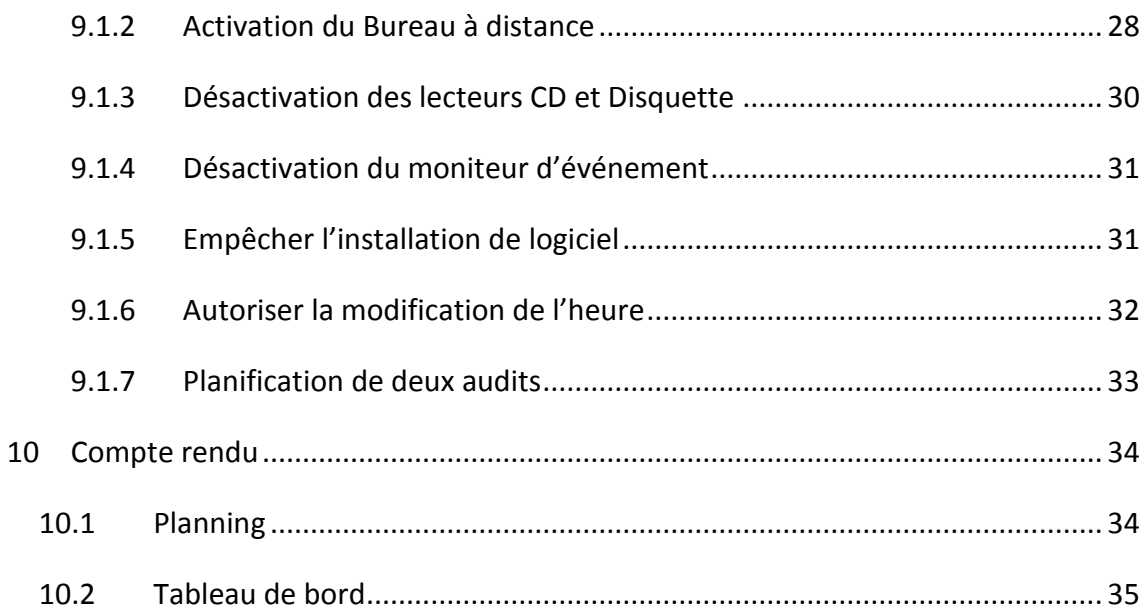

<span id="page-3-0"></span>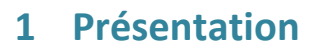

GadgetBox, notre entreprise de franchise de gadgets connectés et tendances change de locaux. L'entreprise investie trois bâtiments qui permettrons d'avoir plus d'espace pour répondre aux nouvelles exigences de nos évolutions.

Tout d'abord nos effectifs grandissent. Notre entreprise en pleine croissance est à la recherche de nouvelles énergies et d'une nouvelle organisation pour concevoir, développer, promouvoir des gadgets innovants et appréciés par nos clients.

Pour que ce déménagement se passe au mieux et ne soit pas néfaste pour notre travail et celui de nos collaborateurs, son déroulement doit être réfléchie pour une mise en place efficace.

Notamment en ce qui concerne le système informatique et le système d'information. En effet, l'ensemble de nos 90 collaborateurs utilisent un poste informatique quotidiennement pour mener à bien leur mission. Ils trouveront un nouvel environnement de travail avec de nouveaux postes. Ces changements se doivent d'être sans effets néfastes sur la productivité, en réduisant les désagréments, les pertes de données, et les gènes aux utilisateurs.

C'est pourquoi dans sa réflexion d'aménagement et de structuration des systèmes informatique et informationnel, notre équipe a cherchée des réponses adaptées aux utilisateurs, qui garantissent une bonne sécurité des données ainsi que leur accessibilité.

Nos objectifs au niveau du service informatique étaient de concevoir la topologie du réseau, l'upgrade du matériel, la migration et la sauvegarde des données.

Nos solutions ont également été pensées avec un souci d'avenir et d'adaptation aux futurs besoins de l'entreprise.

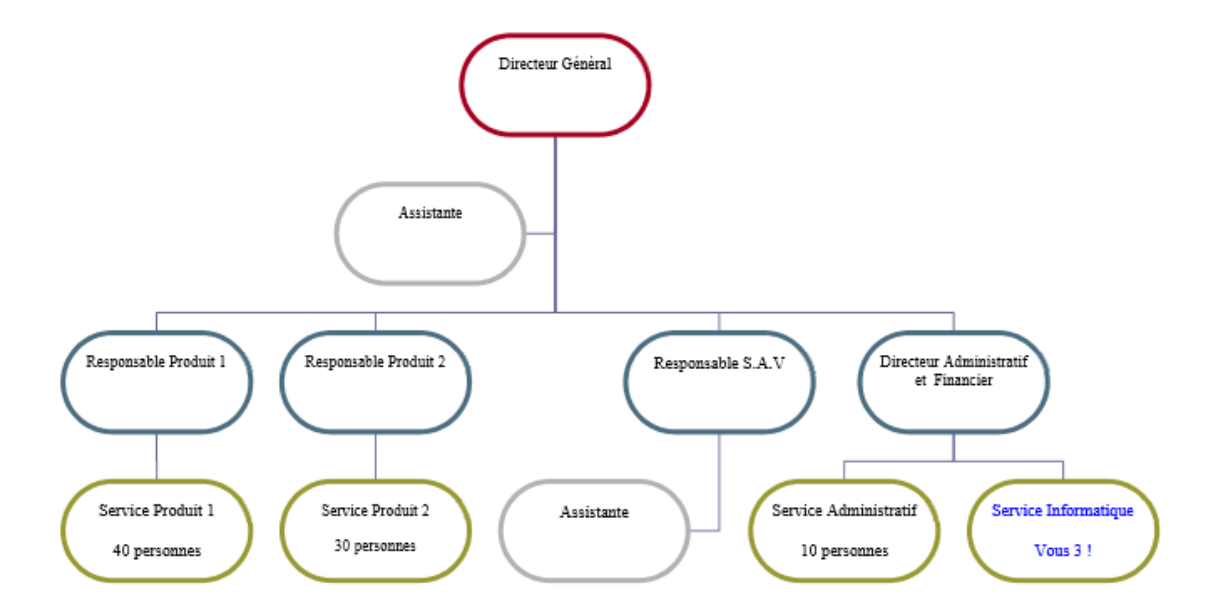

# <span id="page-4-0"></span>**2 Cahier des charges**

Lors d'une réunion avec notre directeur administratif et financier, il a été décidé de préparer le déménagement du système d'information de nos locaux dans nos nouveaux bâtiments.

#### Voici ce que nous en avons retenu :

- Les nouveaux locaux sont neufs.
- Les PC sont équipés du dernier Windows et de la dernière suite bureautique.
- Mettre en œuvre les outils d'administration de Windows Serveur
- Mettre en œuvre les outils d'administration de Linux
- Sécuriser l'accès aux données
- Automatiser des taches à l'aide d'outils de programmation
- Gérer une base de données

#### Eléments supplémentaires ou contraintes :

- Le chantier devra respecter les normes de sécurité en vigueur.
- Les documents de l'entreprise respecteront une charte graphique.

# <span id="page-5-0"></span>2.1 Salle Serveur

# DEMANDE DE TRAVAUX

#### **Concernant la salle serveur**

La salle 208 mesurant 16 m<sup>2</sup> se situe dans l'aile est au premier étage. Cette salle sera la salle serveur, qui hébergera les serveurs, une baie de brassage pour cet étage.

Pour que cette salle soit optimale et réponde aux normes en vigueur ainsi qu'aux attentes de l'entreprise nous vous avons soumis une demande de travaux.

#### **Accès**

Un accès sécurisé est attendu et primordial :

- La condamnation de la porte actuelle.
- L'installation d'une nouvelle porte blindée coupe-feu munie d'une petite fenêtre. donnant dans la salle 207, ouverture intérieure.
- La sécurisation d'accès avec un digicode.
- Changement de place de l'interrupteur pour qu'il se trouve à gauche de la porte.

#### **Câblage**

- Création d'un plancher surélevé avec dalles perforées de classe de charge 6A ou 5A de 15 cm de hauteur avec pontage de câble et liaison à la terre du bâtiment **(NF EN 12825).**
- Installation de chemin de câbles au plafonds et murs.

#### **Traitement de l'air**

**I** Installation de 2 climatiseurs (sur un circuit différent de la clim de l'immeuble). **(Température souhaitée 20° +ou- 1°)**

#### **Détection**

Pose d'une alarme incendie et d'une alarme intrusion.

*Merci de sensibiliser l'entreprise qui fera les travaux sur l'attention qu'elle doit porter à la propreté des locaux, lors de la réalisation des travaux.* 

# <span id="page-6-0"></span>2.2 Infrastructure réseau

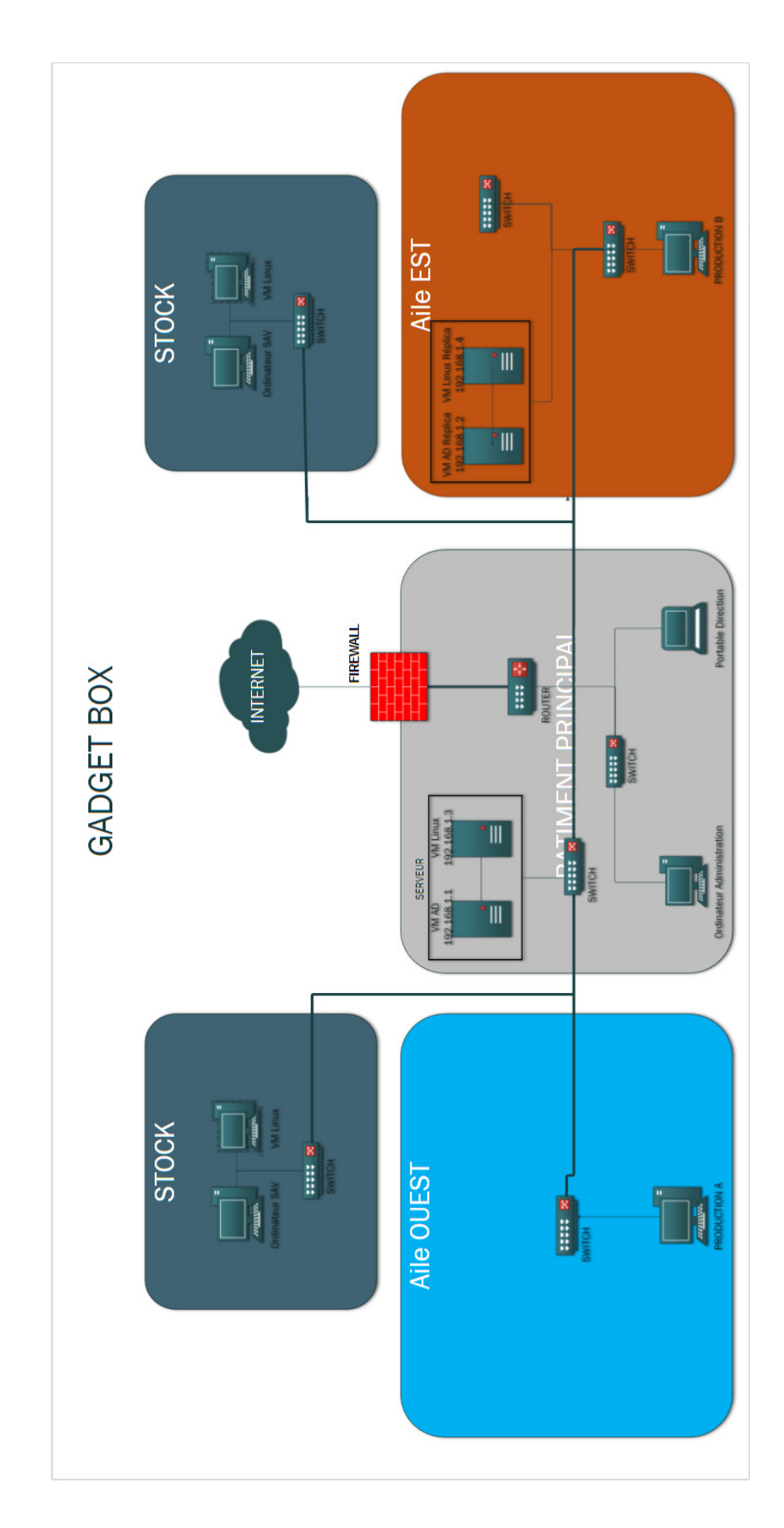

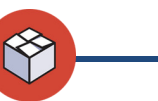

# <span id="page-7-0"></span>**3 Les données**

# <span id="page-7-1"></span>3.1 Sauvegarde des données

Les droits d'accès se feront par utilisateur sur :

**Un espace individuel** (: R) avec un quota de 5 Go, portant le nom de l'utilisateur.

- Au cas de problème sur le poste, les données importantes ne sont pas perdues
- Toutes les données n'ont pas nécessité à être partagées (travail en cours, outils personnel...)

Les groupes permettrons d'accéder à :

Des espaces disques pour des **répertoires partagés** avec des capacités différentes et évolutives en fonction des besoins et types de fichiers qui sont partagés :

Accès pour la direction générale

• Commun Direction

Accès au responsable du service et personnel du service Administratif

• Commun Administration

Accès au responsable du service et personnel du service productionA

• Commun ProductionA

Accès au responsable du service et personnel du service productionB

• Commun ProductionB

Accès au responsable du service et assistante du service S.A.V

• Commun SAV

Accès pour le service informatique

• Commun Informatique

Dans ses répertoires, de sous répertoires peuvent être créés selon les besoins. Si ces sous répertoires nécessitent des accès plus restreints, des sous-groupes seront également créés dans les groupes pour permettre la gestion des droits. Nous ne développerons pas au-delà de deux niveaux d'accès les répertoires partagés.

# <span id="page-8-0"></span>**4 Serveurs Windows 2016**

# <span id="page-8-1"></span>4.1 Choix du système

Ayant renouvelé l'ensemble du parc informatique des machines clientes avec la dernière version de Windows, Windows 10, nous prenons également la dernière version de Windows server qui est la 2016. En prenant cette dernière version cela nous garantit une compatibilité optimale et une sécurité accrue par les mises à jour constante de Microsoft.

# <span id="page-8-2"></span>4.2 Tolérance de panne

Le serveur Active Directory nommé AIX-SRV-AD a été répliqué, de ce fait un second serveur nommé AIX-SRV-ADR est également disponible dans un autre bâtiment afin d'éviter toutes pertes de données, temps et productivité.

Nos deux serveurs comportent tout deux :

- L'Active Directory qui va permettre de gérer l'ensemble de nos utilisateurs (leurs droits etc.)
- DNS qui va nous permettre créer des noms appeler également alias à des adresses IP

# <span id="page-8-3"></span>4.3 Configuration Windows Serveur

La configuration du Windows server 2016 commence par l'ajout d'une IP Fixe qui est 192.168.1.1 pour le serveur principal et 192.168.1.2 pour le second serveur servant de réplication.

Par la suite le rôle Active Directory doit-être ajouté, nous permettant par la suite de créer les utilisateurs, groupes, unité organisationnelle, GPO... (voir annexe)

En dernier le rôle « Gestionnaire de ressources du serveur de fichiers » permettant la gestion des Quotas mentionné précédemment. (Voir annexe)

Une fois l'ensemble des configurations effectuées sur le serveur principal, les mêmes manipulations ont été effectuées sur le serveur secondaire.

# <span id="page-9-0"></span>4.4 Créations des GPO

Une fois le rôle active directory installé et les utilisateurs ainsi que les groupes créés nous pouvons mettre en place les Group Policy Object, ceux-ci permettent de gérer des règles, dans lesquelles on peut faire énormément de réglages, (exécution de scripts au démarrage, installation de packages (fichiers msi) ou de .exe, copie de paramètres système, montage de lecteurs réseaux, configuration avancée de programmes, etc ...).

Cela permet dans un réseau de gérer l'automatisation de tâches qui normalement prendraient un certain temps lors de l'intégration d'une nouvelle machine dans le réseau ou de la réinstallation/déploiement de programmes et fonctionnalités.

Dans notre cas 8 GPO ont été créées :

- Mot de passe : Exigence de complexité  $\bullet$
- Activation du contrôle à distance
- Désactivation des lecteurs CD et Disquette  $\bullet$
- Désactivation du moniteur d'événement  $\bullet$
- Empêcher l'installation de logiciel  $\bullet$
- Création d'un lecteur pointant vers le dossier partager sur Linux  $\bullet$
- Autoriser la modification de l'heure
- Planification de deux audits  $\bullet$

#### <span id="page-10-0"></span>5 **Scripts**

Différents scripts ont été réalisés afin d'augmenter la rapidité de créations des utilisateurs, groupes et ainsi permettre une meilleure gestion des utilisateurs se trouvant dans un simple fichier CSV pouvant être lu avec des tableurs tel que Excel.

Voici les différents scripts :

Créer\_UO.ps1 : Vérifie et créer si elle n'est pas existante une UO général nommé « Sites », par la suite une sous-UO est créée comprenant le nom du site préciser dans le fichier CSV et dans chacune de ces sous-UO, trois autres UO sont créée dedans « Ordinateurs », « Utilisateurs » et « Groupes »

Créer groupes.ps1 : Extrait tous les groupes présents dans le fichier CSV, vérifie et s'ils n'existent pas les créer

Créer\_utilisateurs.ps1 : Vérifie et créer s'ils n'existent pas les utilisateurs

Ajout utilisateurs groupes.ps1 : Vérifie et ajoute s'ils ne font pas déjà partie du groupe les utilisateurs.

Plage Horaire.ps1 : Ajoute la plage d'accès horaire aux utilisateurs

Créer repertoire.ps1 : Vérifie et créer s'il n'existe pas un dossier « GADGETBOX » suivis des sousdossier « commun service » et de tous les dossiers utilisateurs avec les droits NTFS approprié.

# <span id="page-11-1"></span><span id="page-11-0"></span>**6 Serveurs Linux**

# 6.1 Serveurs

*A. Caractéristique des machines virtuelles* 

#### *Debian*

Nous disposons d'un serveur virtuel sous distribution Debian. Ce serveur virtuel est équipé de :

- 1 Cœur
- 2Go de RAM
- 50Go OS

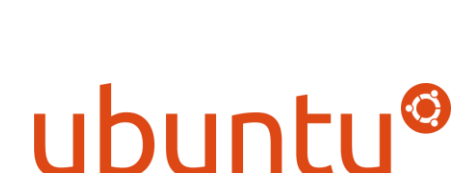

### *Ubuntu*

Nous disposons d'un serveur virtuel sous distribution Ubuntu. Ce serveur virtuel est équipé de :

- 1 Cœur
- 2Go RAM
- 50 Go OS + 1 TO

## *B. Les services*

#### *Debian*

Le serveur Debian va accueillir plusieurs services :

- GLPI avec plugins Fusion inventory
- La base de données Maria DB
- Le Service principal DHCP
- N<sub>FS</sub>
- FTP

GLPI est une application web Open source de gestion de parc informatique. Il est utilisé principalement comme inventaire de parc informatique. C'est le plugins Fusion Inventory est un agent installé comme service sur les serveurs et les postes client. Le plugin va collecter toutes les caractéristiques physiques des machines physiques comme virtuel et les envoyer dans la base de données Maria DB sur le serveur Debian.

Maria DB est un fork communautaire de MySQL. C'est un système de gestion de base de données en langage SQL.

Le DHCP est un service de distribution d'adresse IP qui va configurer les machines connectées au réseau. Il va leur affecter une adresse IP, le serveur DNS, NTP et Passerelle. Le service est redondé avec le serveur Ubuntu.

## *Ubuntu*

Le serveur Ubuntu va accueillir les services suivants :

- Partage Samba
- Failover DHCP
- N<sub>FS</sub>
- FTP

Samba est un service qui permet le partage de ressource UNIX sur un environnement Windows il est administrable via une interface graphique.

Le failover DHCP est la redondance du serveur primaire DHCP. Il est là pour prendre le relais si le serveur primaire rencontre une indisponibilité.

Le NFS est un système de fichiers en réseau permet de partager des données principalement entre systèmes UNIX.

Le FTP est un protocole de communication destiné au partage de fichiers sur un réseau TCP/IP.

#### *C. Sauvegarde des données*

Un système de sauvegarde des données du serveur SAMBA et du Serveur GLPI a été mis en place.

Les données du serveur SAMBA sont remontées sur le serveur DHCPGLPI via un partage NFS puis les données sont sauvegardées dans le répertoire *(opt/save.* Cette opération a été automatisé à l'aide du CRON un service qui permet de programmer l'exécution des scripts.

De plus les données du serveur GLPI est aussi sauvegardé sur le serveur SAMBADHCP par le même procédé ici les données sont sauvegardées dans /opt/save/glpi. Les sauvegardes ont lieu tous les dimanches à 02h00 du matin.

# <span id="page-13-0"></span>**7 ANNEXES**

## <span id="page-13-1"></span>7.1 Devis

### <span id="page-13-2"></span>**7.1.1 DELL PowerEdge R640**

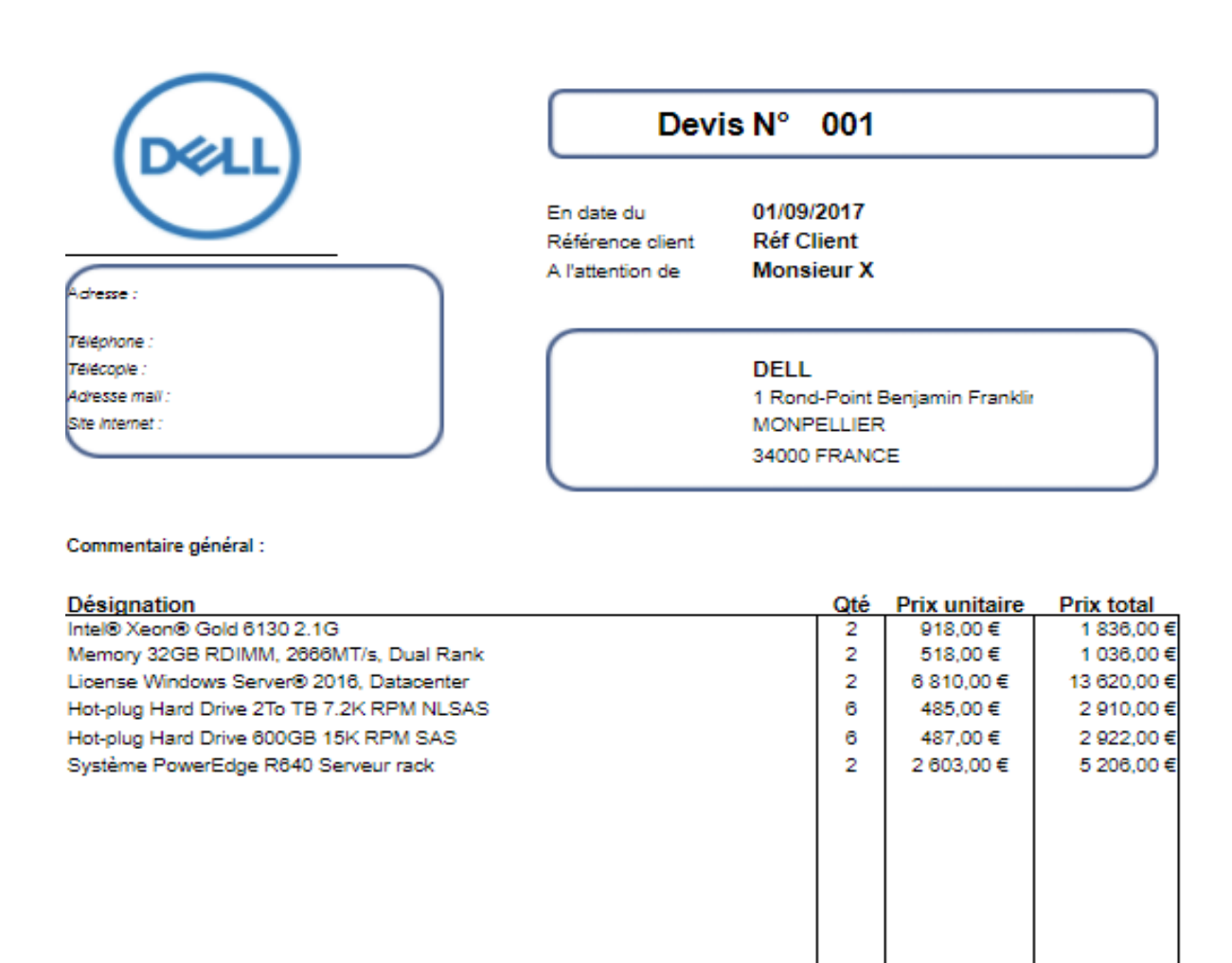

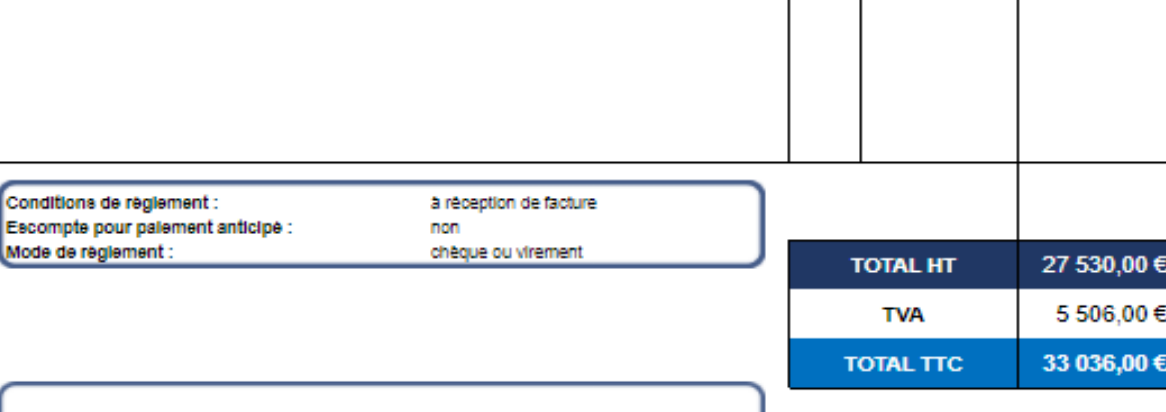

Ce devis est valable 30 jours à compter de sa date de réalisation.

# <span id="page-14-0"></span>7.2 Procédures

### <span id="page-14-1"></span>7.2.1 Installation GLPI & Fusion inventory sur DEBIAN 8.9

#### **OBJECTIF A.**

Cette procédure a pour but de vous guider lors de l'installation de GLPI et FUSION INVENTORY.

#### $\mathbf{R}$ . **ELEMENTS REQUIS :**

Pour pouvoir suivre la procédure il vous faut :

- Une Machine virtuel ou physique sur Debian 8.x Et un client Windows
- Une connexion internet  $\mathbb{R}^{\mathbb{Z}}$
- Des droits d'administration ROOT

#### $\mathcal{C}$ . **INSTALLATION GLPI**

### I - Ajout du dépôt Dotdeb pour PHP7.0

echo "deb http://packages.dotdeb.org jessie all" > /etc/apt/sources.list.d/dotdeb.list

wget -O- https://www.dotdeb.org/dotdeb.gpg | apt-key add -

apt update

 $II$  – Mis à jour du serveur

Apt-get update

Apt-get upgrade

III - Installation des dépendances

apt-get install apache2 php mysql-server libapache2-mod-php php-mysql php-curl php-mbstring php-gd

Pendant l'installation de MySQL-server ou mariadb Il faut renseigner le mot de passe d'accès pour les bases de données MySQL

IV - Téléchargement de GLPI

### cd/tmp/

wget https://github.com/glpi-project/glpi/releases/download/9.1.6/glpi-9.1.6.tgz V - Création de la base de données GLPIDB

### MariaDB [(none)]> create database glpidb;

Query OK, 1 row affected (0.00 sec)

MariaDB [(none)]> create user 'glpi@localhost';

Query OK, 0 rows affected (0.00 sec)

MariaDB [(none)]> grant all privileges on glpidb.\* to 'glpi'@'localhost' identified by 'toor';

Query OK, 0 rows affected (0.00 sec)

MariaDB [(none)]> flush privileges;

Query OK, 0 rows affected (0.00 sec)

MariaDB [(none)]> exit

#### Bye

cd opt

### *VI – Décompression de GLPI*

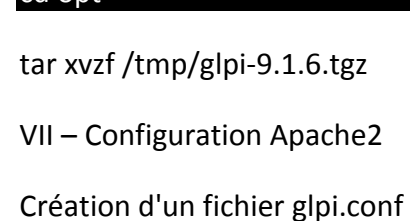

nano /etc/apache2/conf-available/glpi.conf

Code à entrer dans /etc/apache2/conf-available/glpi.conf

Alias /glpi /opt/glpi

<Directory /opt/glpi>

DirectoryIndex index.php

Options FollowSymLinks

AllowOverride Limit Options FileInfo

Require all granted

</Directory>

Création d'un lien symbolique et attribution des droits à apache

#### cd /etc/apache2/conf-enabled

# In -s ../conf-available/glpi.conf

chown - R www-data /opt/glpi

### Service apache2 restart

#### D. **INSTALLATION FUSION INVENTORY**

Renseigner l'adresse http://192.168.1.3/glpi/plugins/fusioninventory/

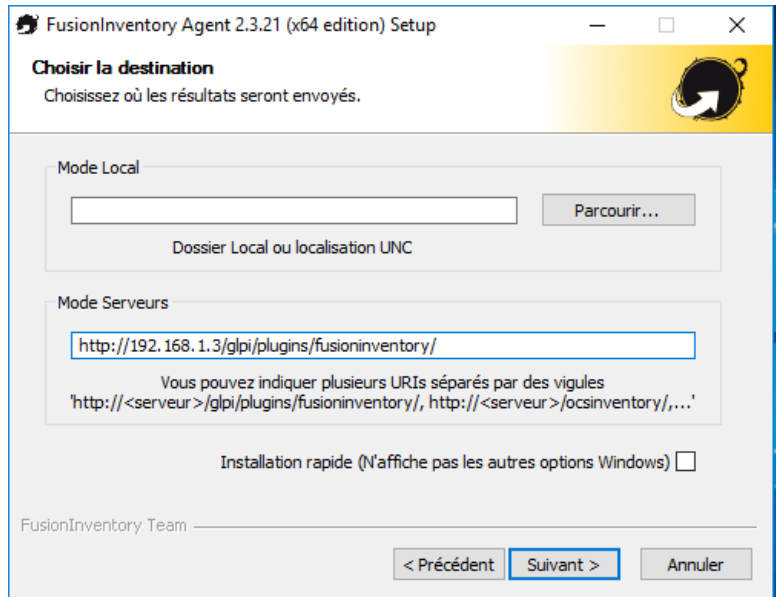

### Sélectionner les composants suivant

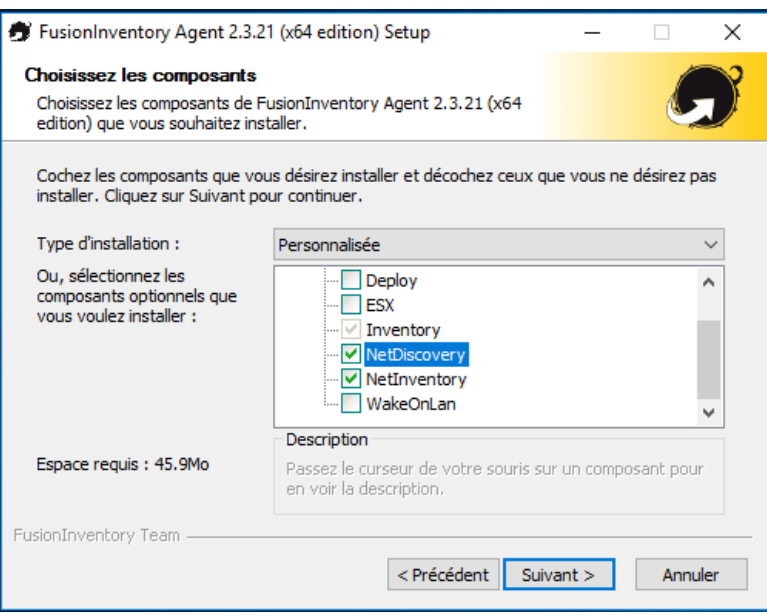

Mode d'exécution comme un service windows

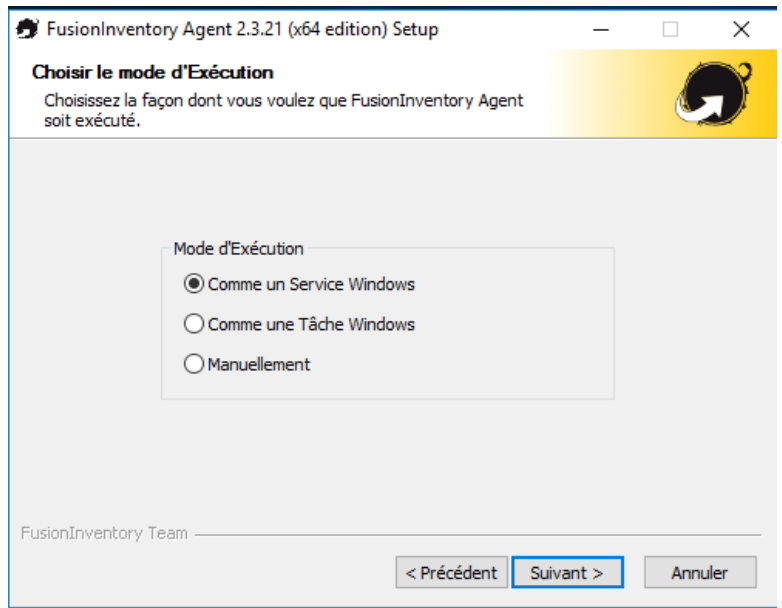

Renseigner les champs suivants

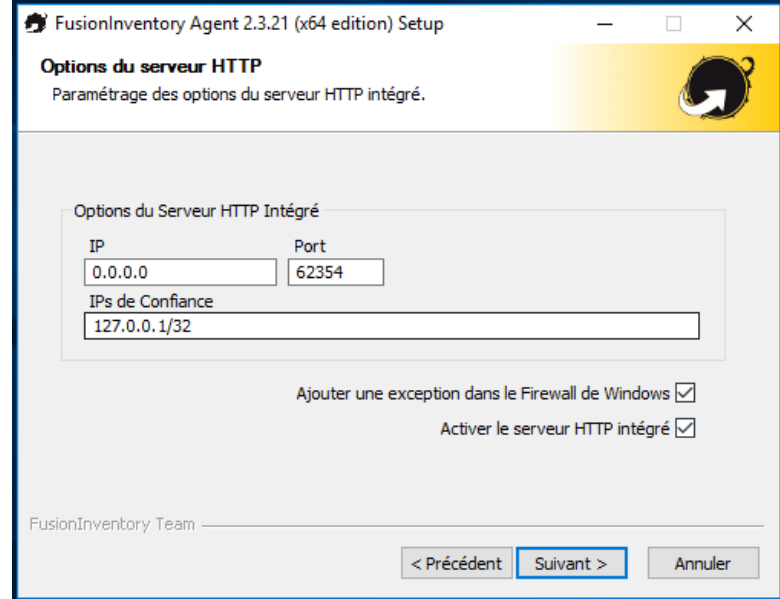

Pour forcer un inventaire il suffit d'aller sur l'adresse http://127.0.0.1:62354/ et cliquer sur Force an inventory

# <span id="page-19-0"></span>**7.2.2 Installation SAMBA avec interface graphique**

#### *A. OBJECTIF*

Cette procédure a pour but de vous guider lors de l'installation d'un service DHCP en redondance

#### *B. ELEMENTS REQUIS*

Pour pouvoir suivre la procédure il vous faut :

- Une VMs linux Ubuntu
- Poste Windows client ou serveur
- Accès internet

#### *C. INSTALLATION*

• Installation des paquets

Apt-get install samba system-config-samba

Mode graphique

Sudo touch /etc/libuser.conf

Sudo system-config-samba

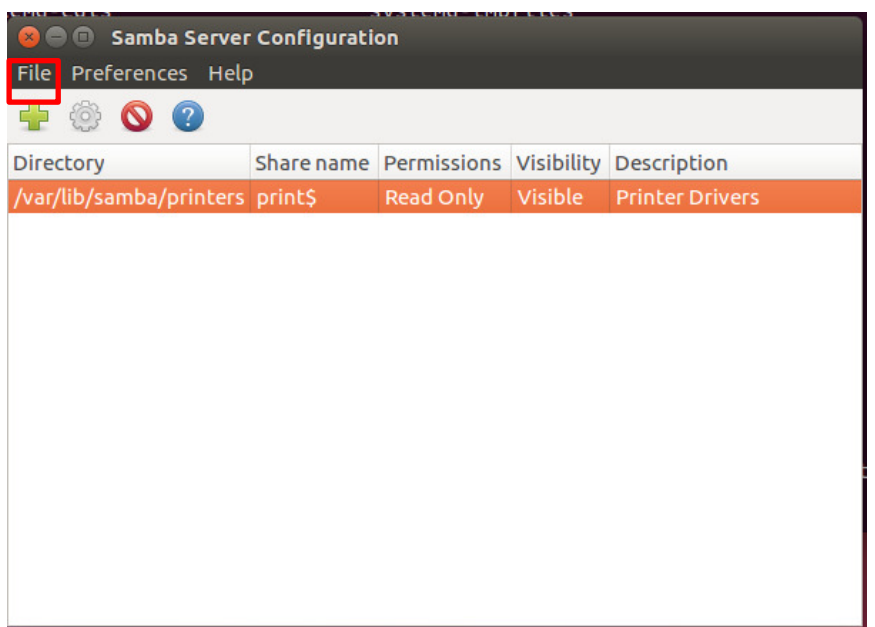

#### On clique sur la croix verte

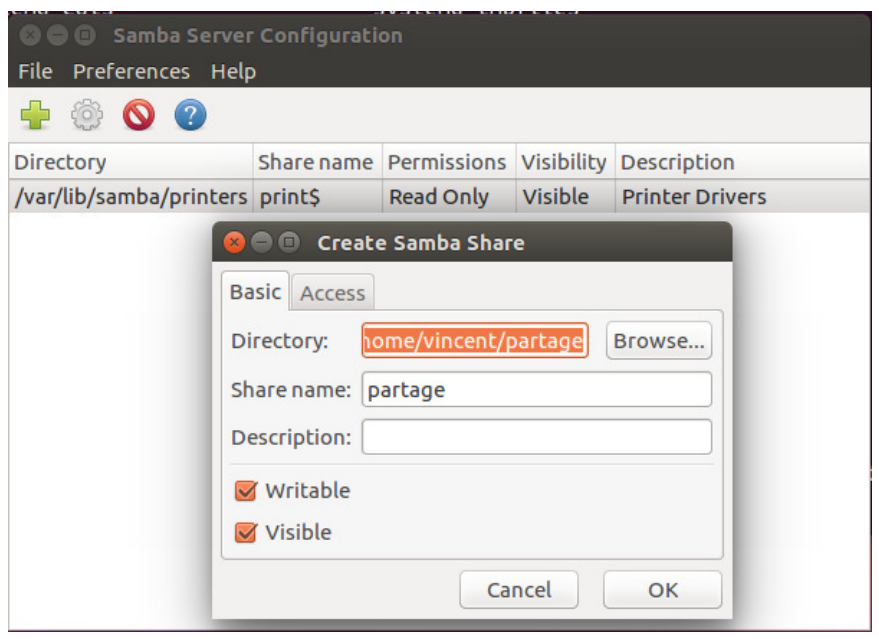

On désigne un fichier à partager.

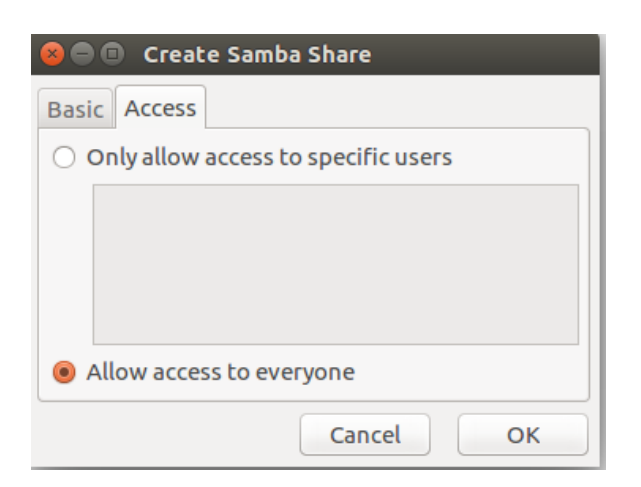

La machine n'étant pas dans le domaine active directory, nous autorisons l'accès à tout le monde

# <span id="page-22-0"></span>**7.2.3 Installation DHCP FailOver**

#### **A. OBJECTIF**

Cette procédure a pour but de vous guider lors de l'installation d'un service DHCP en redondance

#### В. **ELEMENTS REQUIS**

Pour pouvoir suivre la procédure il vous faut :

- $\Delta \sim 10^4$ Deux VMs linux
- Poste windows client  $\sim$
- Accès internet

#### $\mathcal{C}$ . **INSTALLATION**

• Installation des paquets sur le serveur 1

#### Apt-get install isc-dhcp-server

• Configuration des fichiers .conf sur le serveur 1

#### nano /etc/dhcp/dhcpd.conf #Entrer la configuration suivante

authoritative;

ddns-update-style none;

```
failover peer "dhcp-failover" {
 primary; # declare this to be the primary server
 address 192.168.1.3:
 port 647;
 peer address 192.168.1.4;
 peer port 647;
 max-response-delay 30;
 max-unacked-updates 10;
 load balance max seconds 3;
 mclt 1800;
 split 128:
\mathcal{E}
```

```
subnet 192.168.1.0 netmask 255.255.255.0 {
option subnet-mask 255.255.255.0;
option broadcast-address 192.168.1.255;
option routers 192.168.1.254;
option domain-name-servers 192.168.1.1, 192.168.1.2;
option netbios-name-servers 192.168.1.1, 192.168.1.2;
option domain-name "gadgetbox.local";
option ntp-servers 192.168.1.1;
 pool {
  failover peer "dhcp-failover";
```

```
 max-lease-time 1800; # 30 minutes 
  range 192.168.1.30 192.168.1.250; 
 }
```
}

#### nano /etc/default/isc-dhcp-server

INTERFACES="eth1"

Redémarrage du service isc-dhcp-server

Service isc-dhcp-server restart

• Installation des paquets sur le serveur 2

#### Apt-get install isc-dhcp-server isc-dhcp-relay

Configuration des fichiers .conf sur le serveur 2

#### nano /etc/dhcp/dhcpd.conf

authoritative;

ddns-update-style none;

```
failover peer "dhcp-failover" { 
  secondary; # declare this to be the secondary server 
  address 192.168.1.4; 
  port 647; 
  peer address 192.168.1.3; 
  peer port 647; 
  max-response-delay 30; 
  max-unacked-updates 10; 
  load balance max seconds 3; 
}
```

```
subnet 192.168.1.0 netmask 255.255.255.0 { 
  option subnet-mask 255.255.255.0; 
  option broadcast-address 192.168.1.255; 
  option routers 192.168.1.254; 
  option domain-name-servers 192.168.1.1, 192.168.1.2; 
  option netbios-name-servers 192.168.1.1, 192.168.1.2; 
  option domain-name "gadgetbox.local"; 
  option ntp-servers 192.168.1.254; 
  pool { 
   failover peer "dhcp-failover"; 
   max-lease-time 1800; # 30 minutes 
   range 192.168.1.30 192.168.1.250 
  }
```
}

#### nano /etc/default/isc-dhcp-server

INTERFACES="ens38"

#### nano /etc/default/isc-dhcp-relay

# What servers should the DHCP relay forward requests to?

SERVERS="192.168.1.3"

# On what interfaces should the DHCP relay (dhrelay) serve DHCP requests?

INTERFACES="ens38"

Vérification des erreurs

Tail –f /var/log/syslog

```
coot@ubuntu:~# tail -f /var/log/syslog
Aug 29 00:18:49 ubuntu sh[2535]: Sending on
                                            Socket/fallback/fallback-net
Aug 29 00:18:49 ubuntu dhcpd[2535]: failover peer dhcp-failover: I move from normal to startup
Aug 29 00:18:49 ubuntu sh[2535]: failover peer dhcp-failover: I move from normal to startup
Aug 29 00:18:49 ubuntu dhcpd[2535]: Server starting service.
Aug 29 00:18:49 ubuntu dhcpd[2535]: failover peer dhcp-failover: peer moves from normal to comm
unications-interrupted
Aug 29 00:18:49 ubuntu dhcpd[2535]: failover peer dhcp-failover: I move from startup to normal
Aug 29 00:18:49 ubuntu dhcpd[2535]: balancing pool 1546e40 192.168.1.0/24 total 101 free 50
backup 51 lts 0 max-own (+/-)10Aug 29 00:18:49 ubuntu dhcpd[2535]: balanced pool 1546e40 192.168.1.0/24 total 101 free 50 }
ackup 51 lts 0 max-misbal 15
Aug 29 00:18:49 ubuntu dhcpd[2535]: failover peer dhcp-failover: peer moves from communications
-interrupted to normal
Aug 29 00:18:49 ubuntu dhcpd[2535]: failover peer dhcp-failover: Both servers normal
```
Liste fichier linux Modifier :

Config réseau : /etc/network/interfaces

Config samba : /etc/samba/smb.conf

Config dhcp debian : /etc/dhcp/dhcpd.conf

Config interface DHCP :/etc/default/isc-dhcp-server

Config DHCP relay : /etc/default/isc-dhcp-relay

Script sauvegarde : /usr/bin/backup.sh

Conf apache GLPI : /etc/apache2/conf-available/glpi.conf

Conf NFS : /etc/fstab /etc/export

Crontab : /etc/crontab

# <span id="page-26-0"></span>**8 Création des quotas**

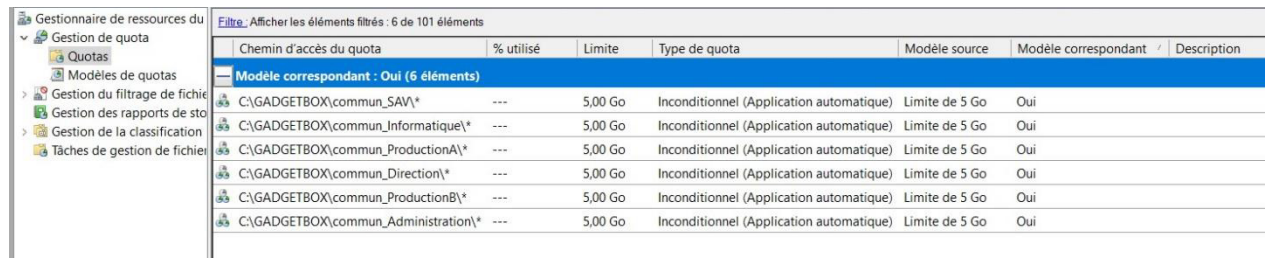

# <span id="page-27-1"></span><span id="page-27-0"></span>**9 Procédure Windows Serveur**

# 9.1 Emplacement GPO

- Gestionnaire de serveur
- Gestion stratégie groupe

# <span id="page-27-2"></span>**9.1.1 Mot de passe : Exigence de complexité**

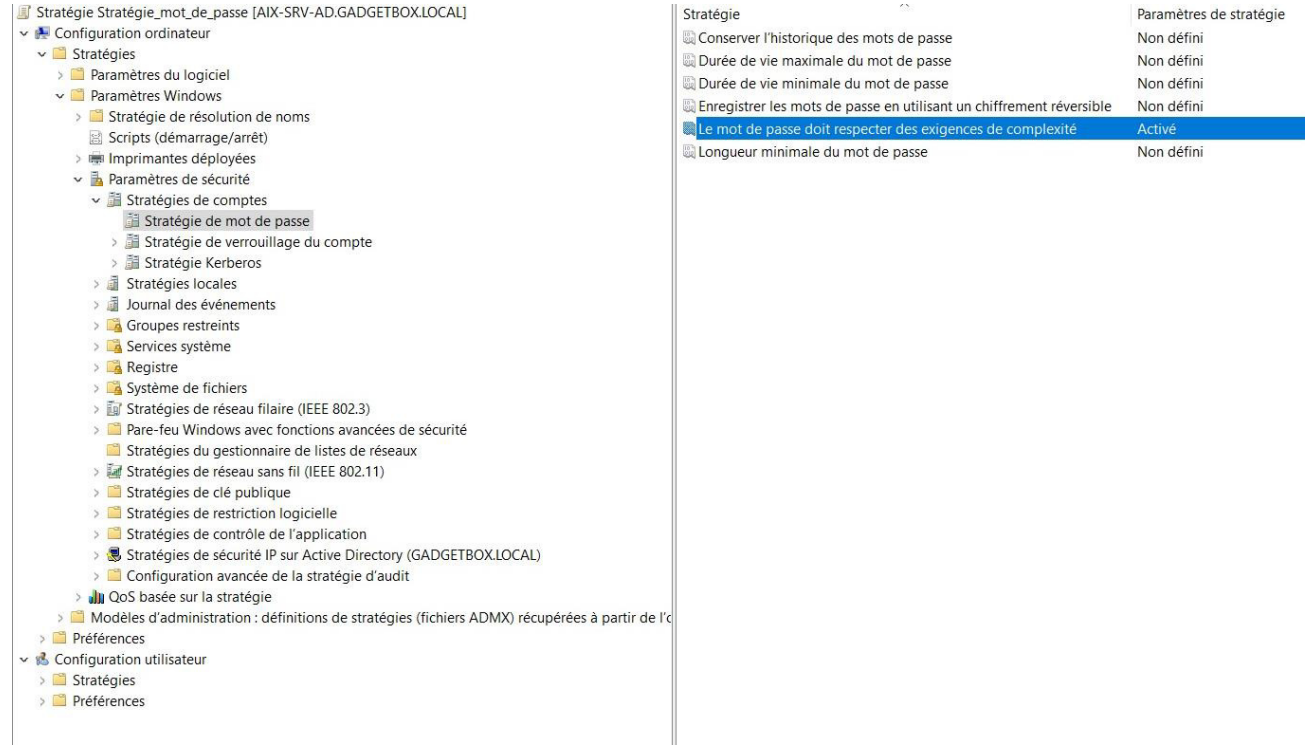

# <span id="page-27-3"></span>**9.1.2 Activation du Bureau à distance**

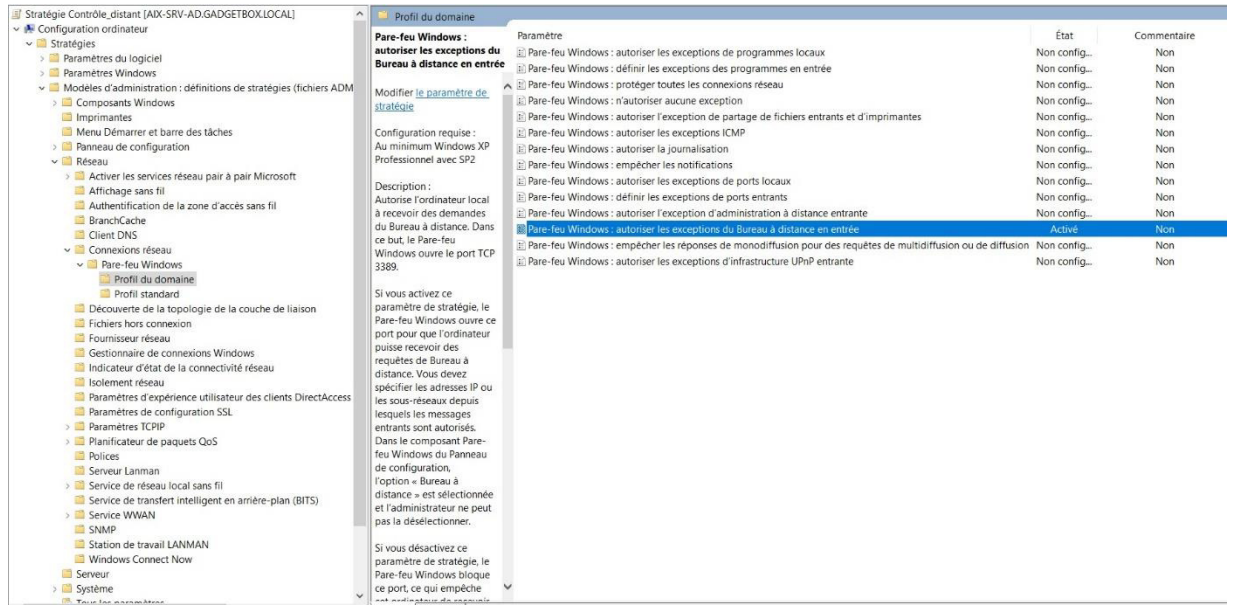

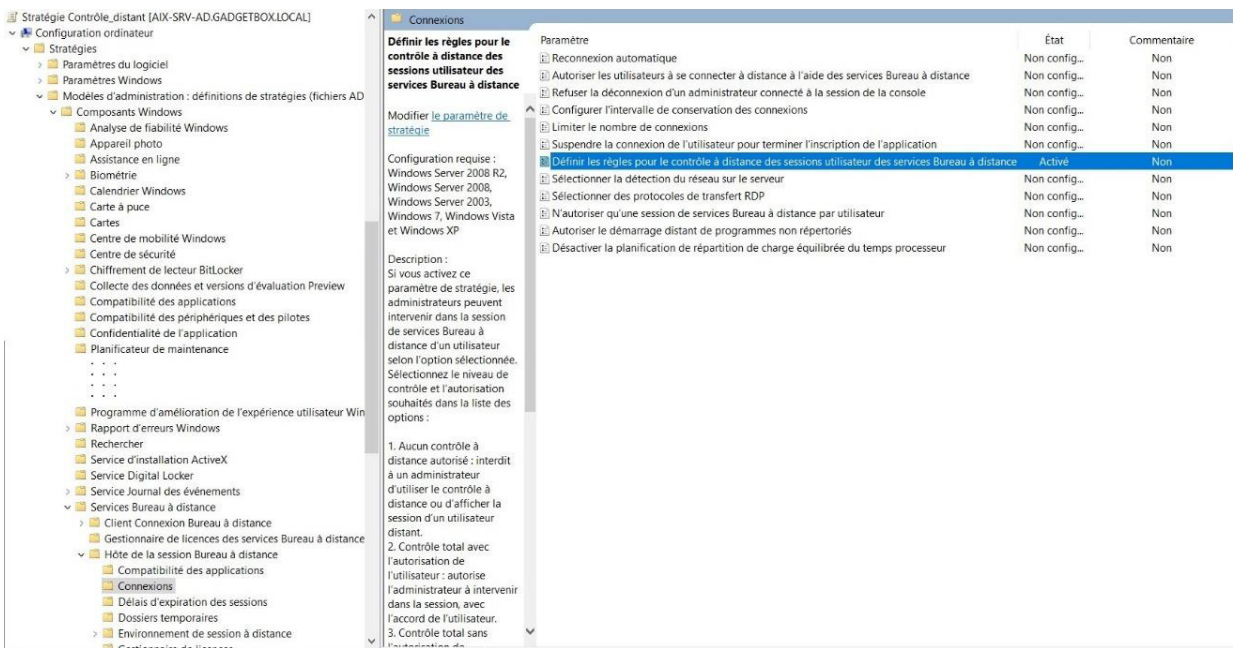

# <span id="page-29-0"></span>**9.1.3 Désactivation des lecteurs CD et Disquette**

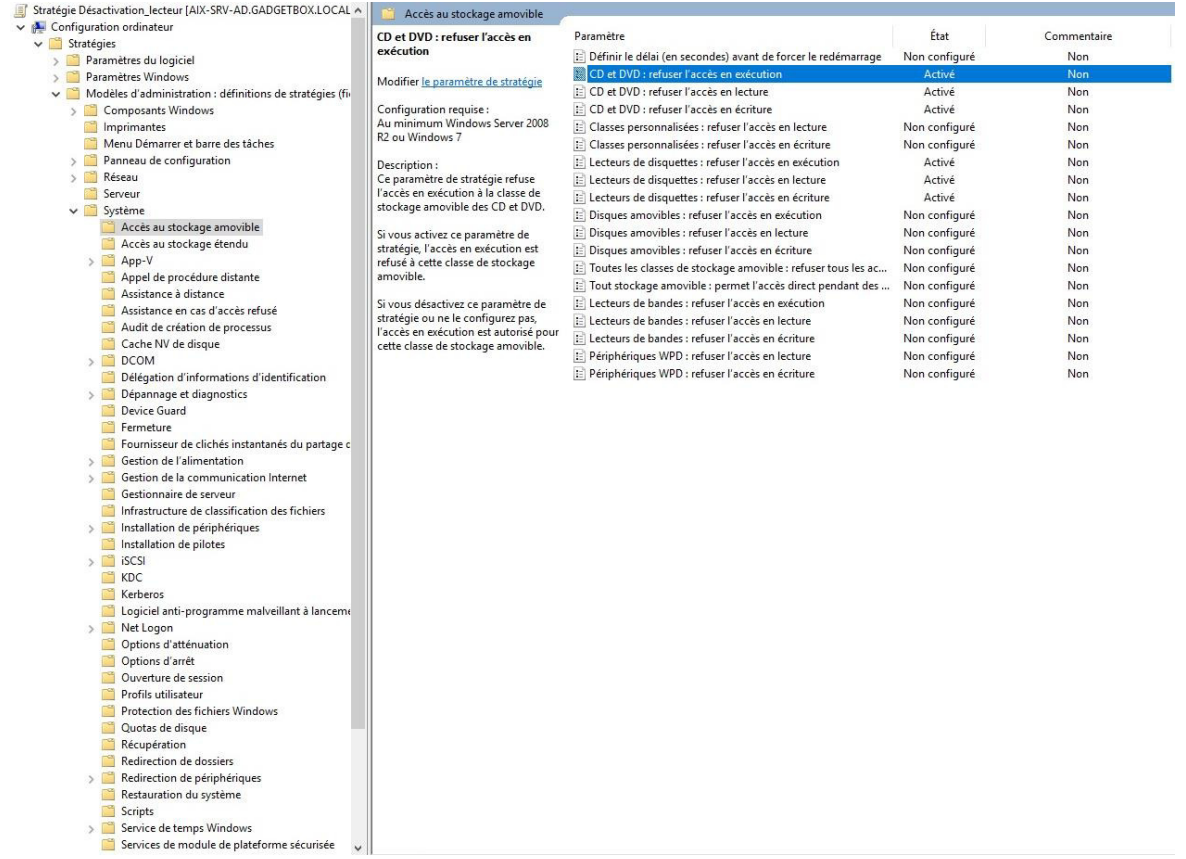

 $\bigotimes$ 

# <span id="page-30-0"></span>9.1.4 Désactivation du moniteur d'événement

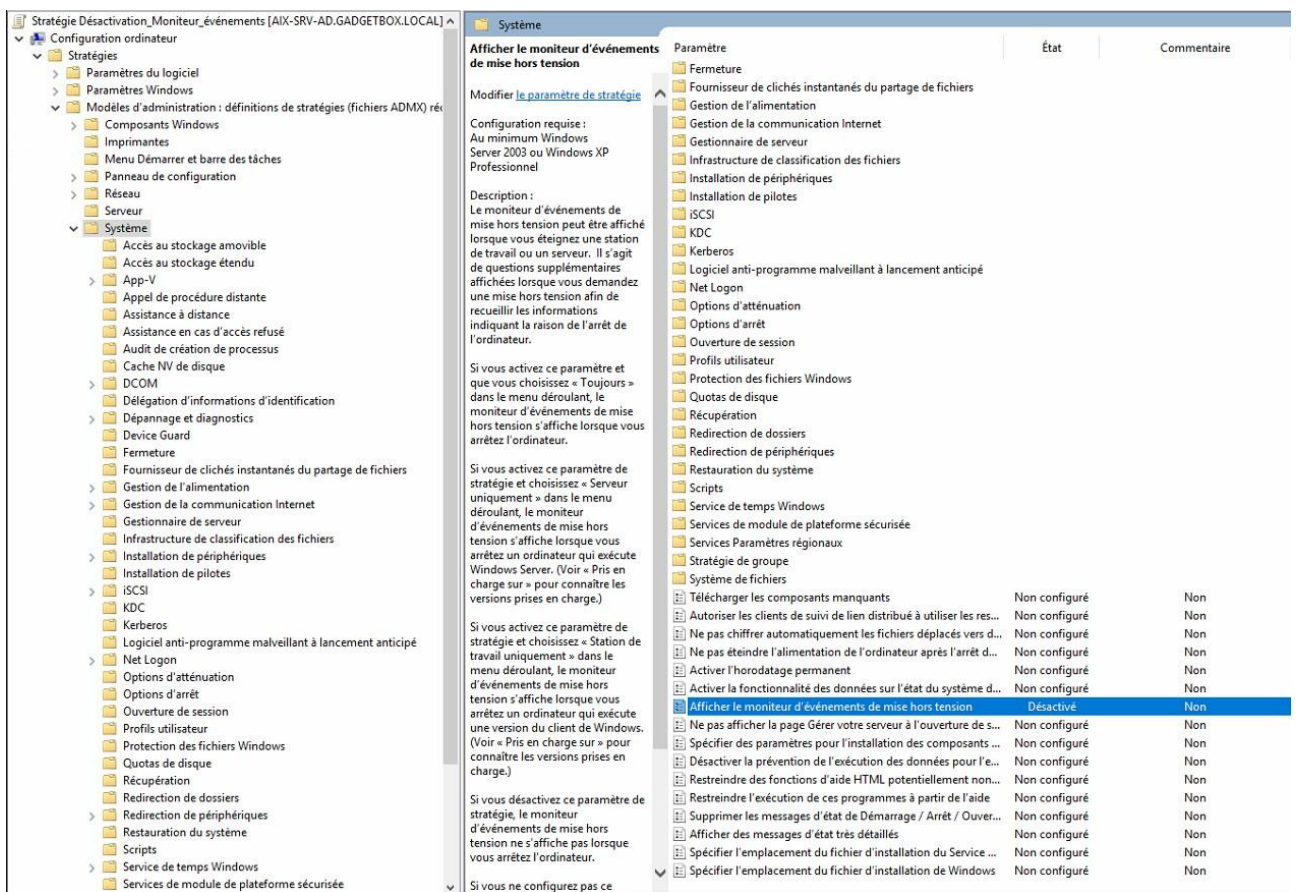

# <span id="page-30-1"></span>9.1.5 Empêcher l'installation de logiciel

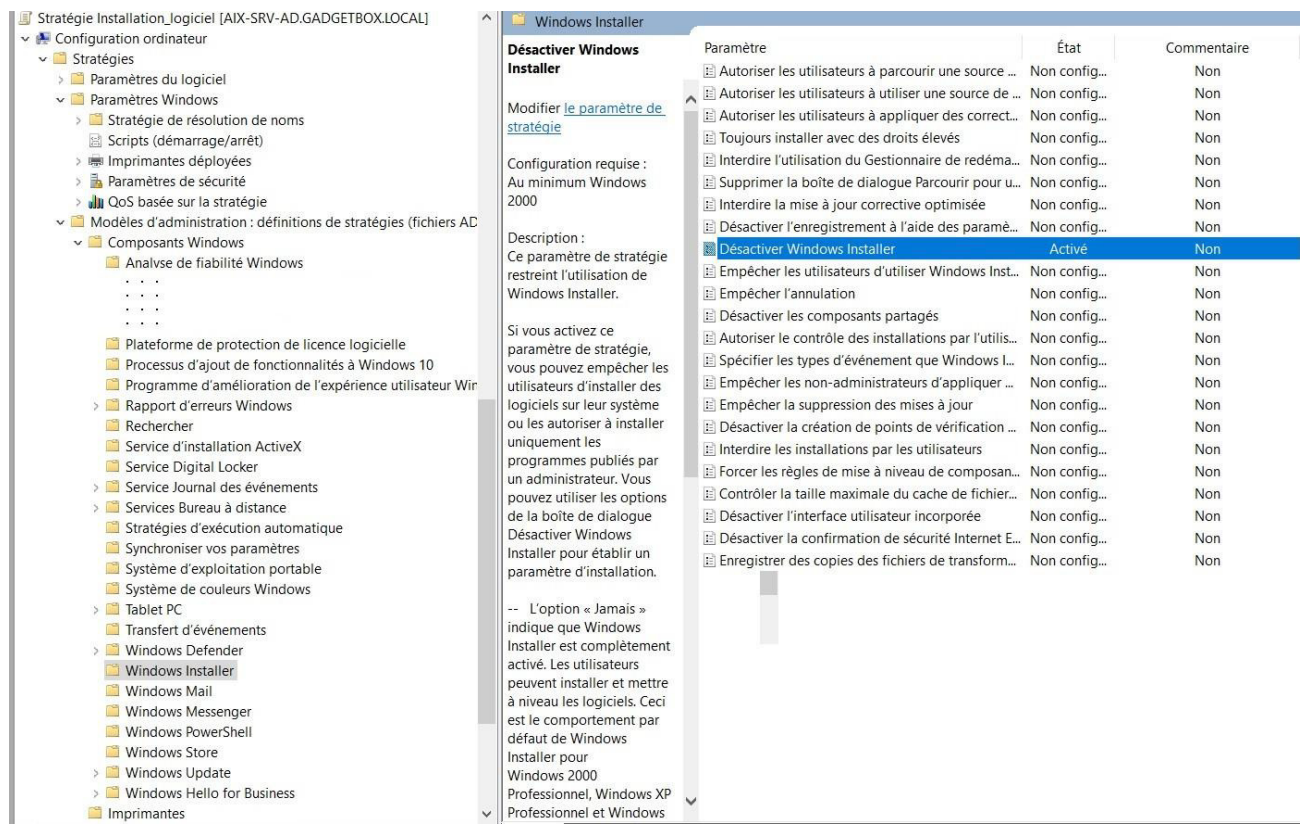

# <span id="page-31-0"></span>**9.1.6** Autoriser la modification de l'heure

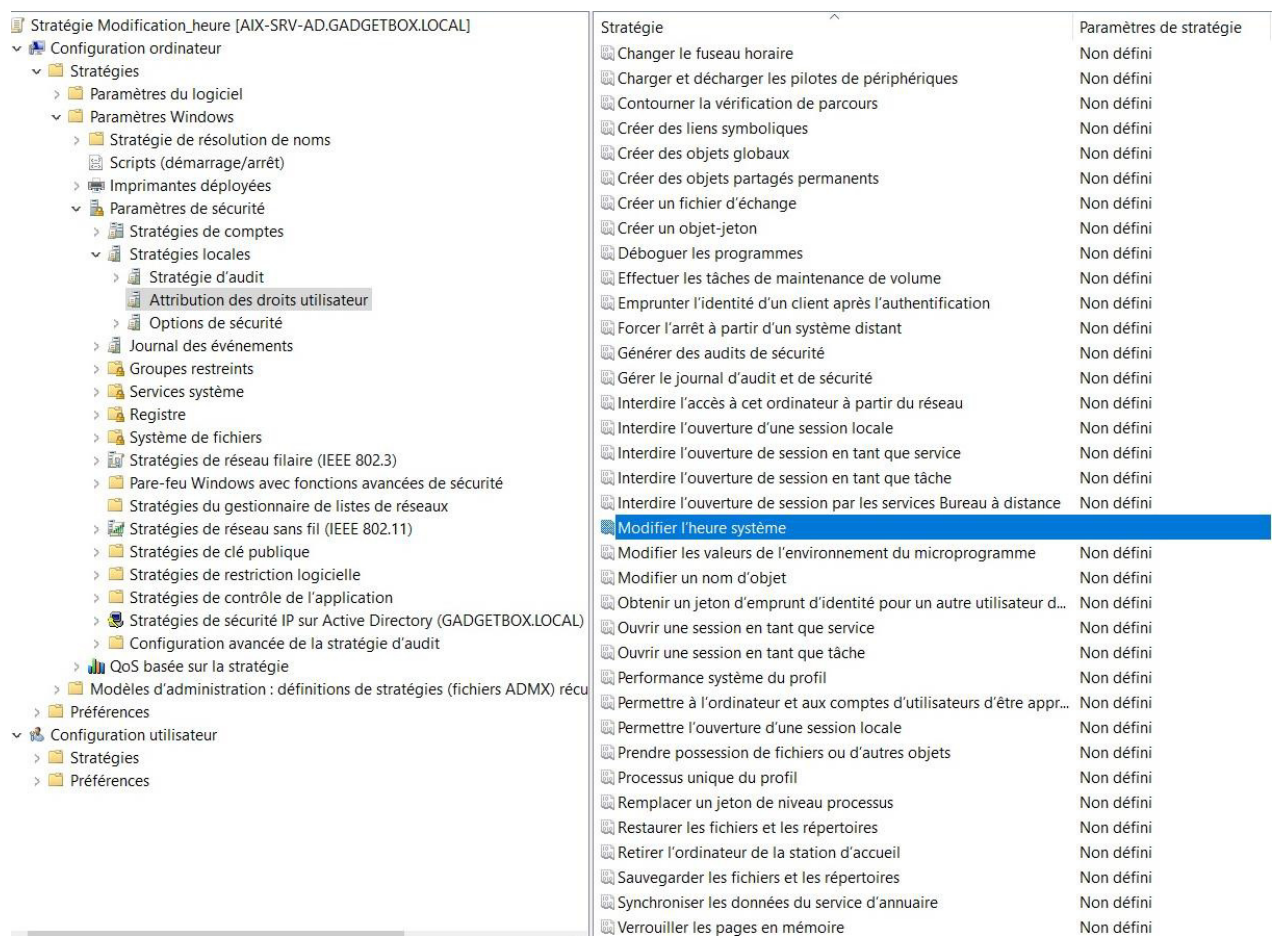

 $\bigotimes$ 

# <span id="page-32-0"></span>**9.1.7 Planification de deux audits**

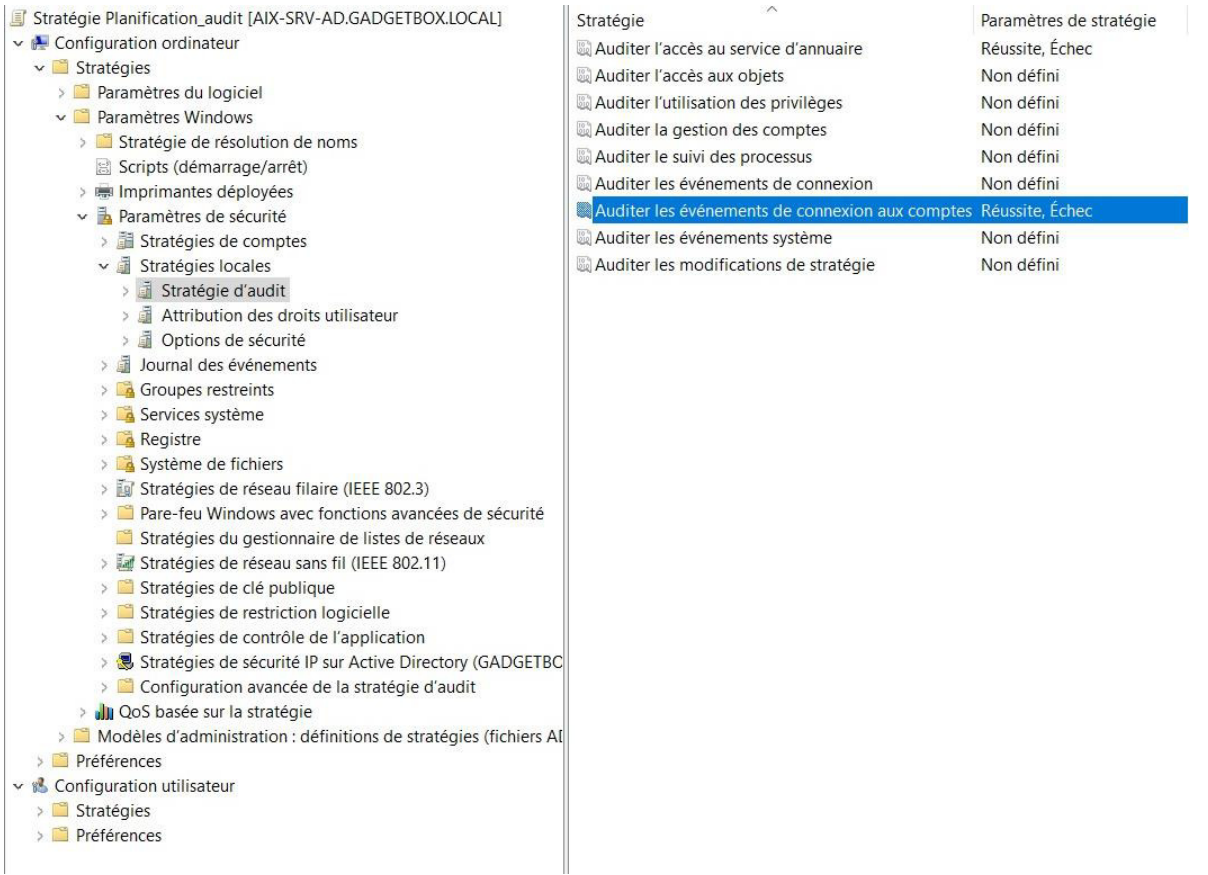

 $\triangleright$  Préférences

# <span id="page-33-0"></span>**10 Compte rendu**

# <span id="page-33-1"></span>10.1 Planning

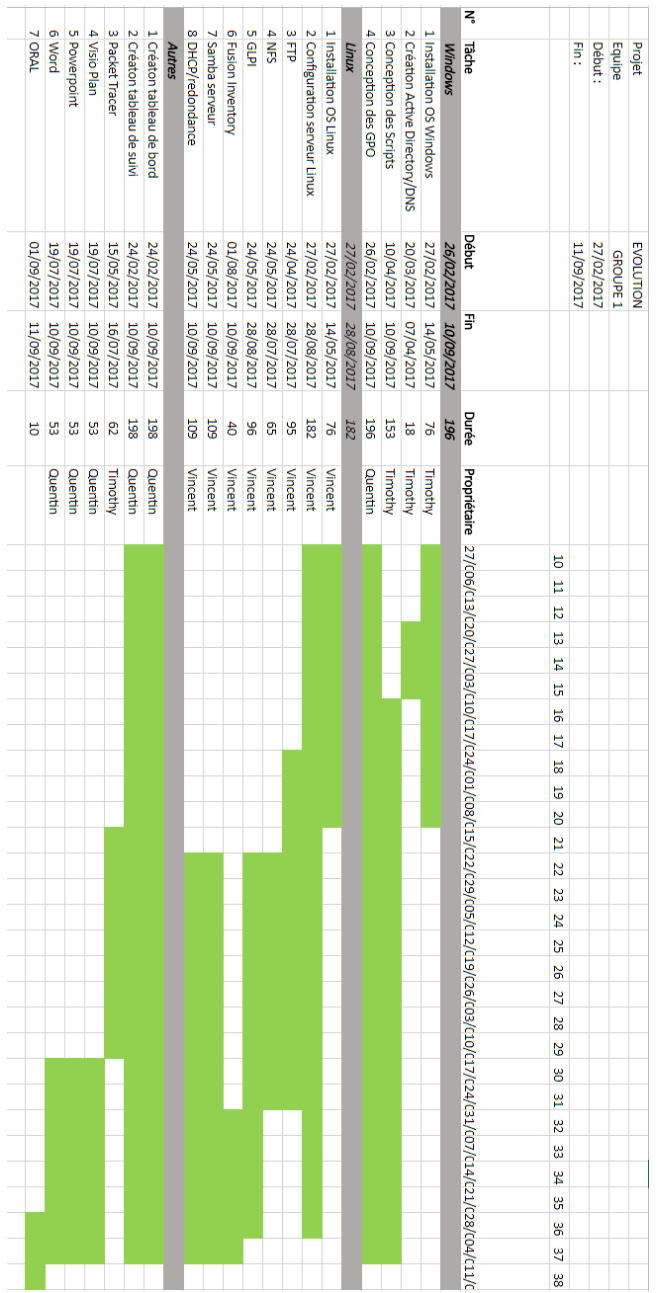

S

# <span id="page-34-0"></span>10.2 Tableau de bord

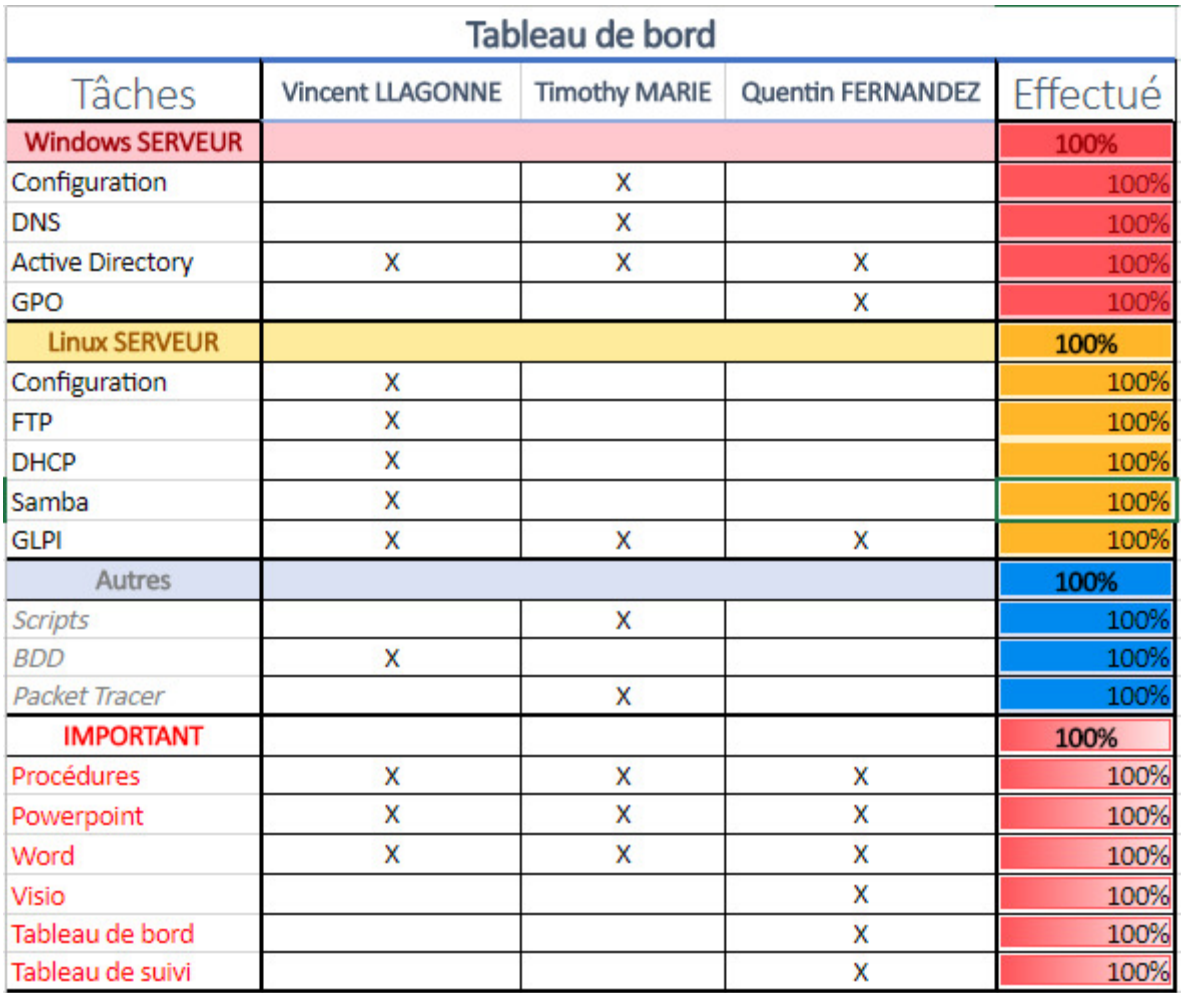